## **Grade 2 Technology** *(Master)*

|      | <b>Essential Questions</b>                                                                                                    | Content                              | <b>Skills</b>                                                                                                    |
|------|----------------------------------------------------------------------------------------------------|--------------------------------------|----------------------------------------------------------------------------------------------------|
| Fall | <b>NET Standard I</b><br>In what ways does technology make life<br>easier?<br>How do the basic operations help me use<br>technology more efficiently?<br><b>NET Standard II</b><br>How can I be responsible in using<br>technology?<br><b>NET Standard III</b><br>How can I use technology as a tool to<br>show what I've learned?<br>-How can I use technology to improve | A. Basic Operations                  | A. Demonstrate login & log out of the computer<br>A. Identify parts of the computer<br>-Desktop<br>-Dock<br>-Menu Bar<br>-Finder<br>-Toolbar<br>-Window<br>-Mouse<br>-Monitor/Screen<br>-Headphones<br>-Printers<br>-Keyboard<br>-Disk Drive<br>A. Use column, list, and icon view in windows. |
|      | learning?                                                                                                    | B. Keyboarding<br>C. Word Processing | B. Use the shift key, space bar, delete key, return key, and<br>tab key<br>B. Use the keyboard<br>-Letter keys<br>-Number keys<br>-Symbol keys<br>-Special Function keys<br><b>Demonstrate Highlighting Text</b><br>C.<br>Change font, size, color, and style of text<br>C.                    |
|      | <b>NET Standard III</b><br>How can I use technology as a tool to<br>show what I've learned?<br>-How can I use technology to improve<br>learning?                                                                                                    | Painting and Drawing<br>А.           | A. Choose the appropriate Draw Tool<br>-Pencil Tool<br>-Eraser<br>-Paint Bucket<br>-Text Tool<br>-Move to Tool<br>-Stamp Tool<br>-Sticker Tool<br>A. Draw an original picture with text                                                                                                    |
|      | <b>NET Standard I</b><br>How do the basic operations help me use<br>technology more efficiently?<br><b>NET Standard II</b>                                                                                                    | A. Internet Use                      | A. Navigate the Web<br>-Address Bar<br>-Scroll Bar<br>-Back & Forward Buttons<br>-Links                                                                                                    |

www.curriculummapper.com

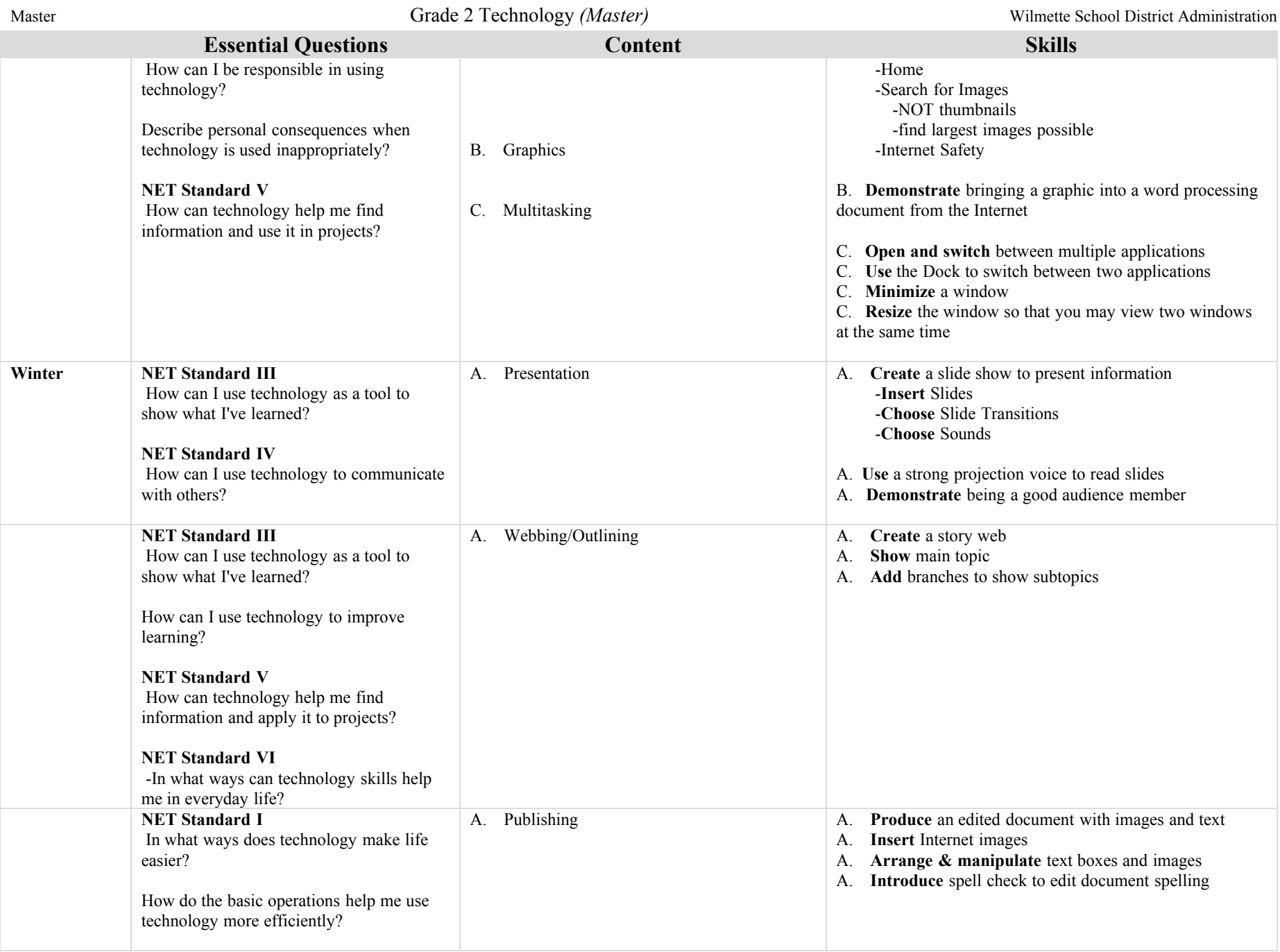

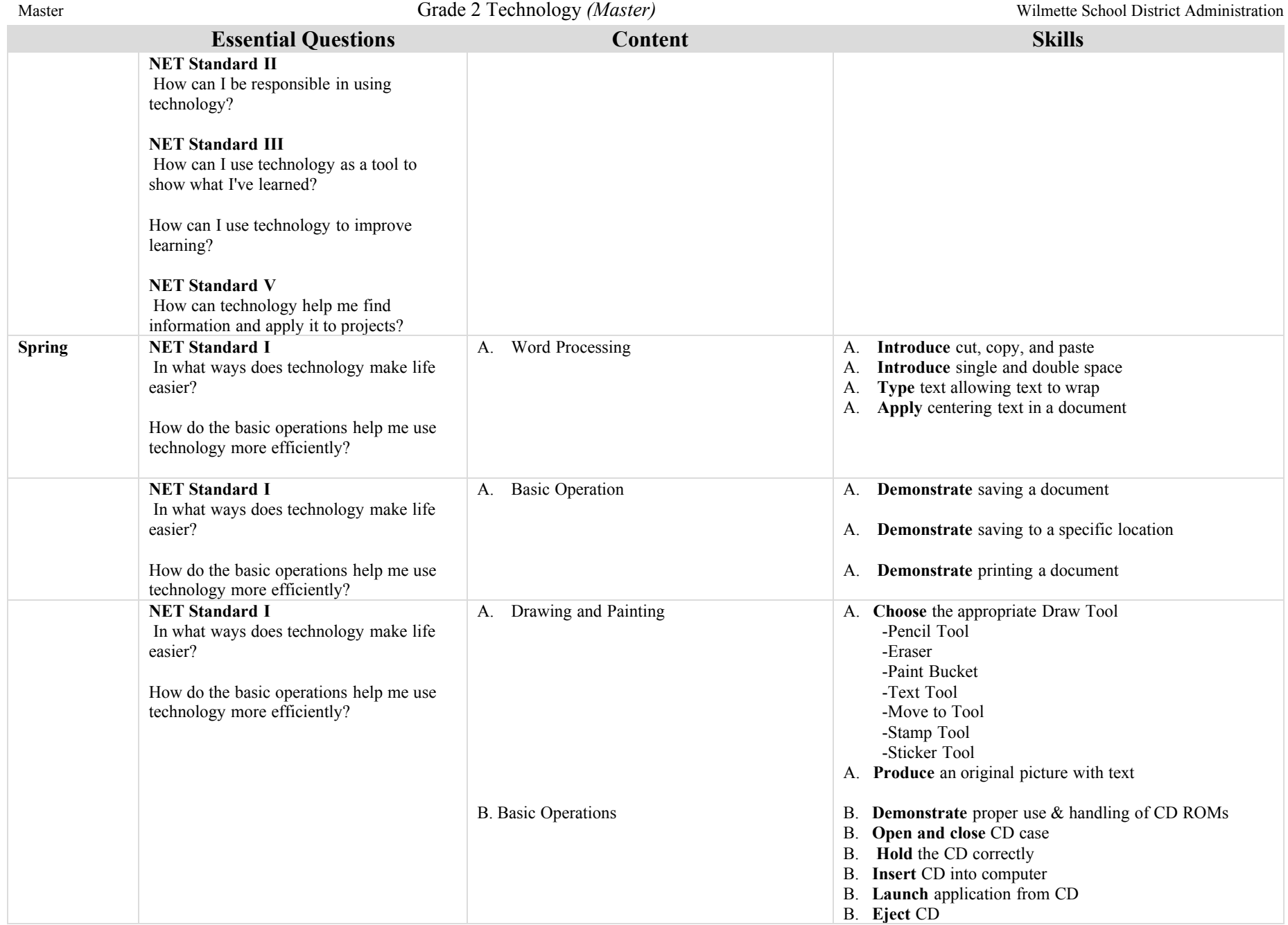